# **AirPods**

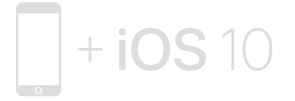

To connect to iPhone with iOS 10 or later, follow steps 1–3. For all other devices see the back of this guide.

# **หากต้องการเชื่อมต่อกับ iPhone ที่ใช้ iOS 10 ขึ้นไป โปรดทำ ตามขั้นตอนที่ 1 – 3**

สำหรับอุปกรณ์อื่นๆ ทั้งหมด โปรดดที่ด้านหลังของคู่มือ

Để kết nối với iPhone có iOS 10 hoặc mới hơn, hãy làm theo các bước 1–3. Đối với tất cả các thiết bị khác, hãy xem mặt sau của bản hướng dẫn này.

Untuk dihubungkan ke iPhone dengan iOS 10 atau lebih baru, ikuti langkah 1–3.

Untuk semua perangkat lainnya lihat bagian belakang petunjuk ini.

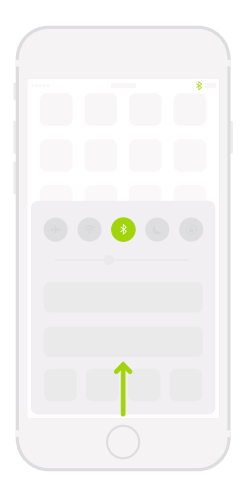

#### Turn on Bluetooth®.

Swipe up from the bottom of the screen and tap the Bluetooth icon.

# **เปิด Bluetooth®**

ปัดขึ้นจากด้านล่างสุดของหน้าจอแล้วแตะ ไอคอนบลูทูธ

# Bật Bluetooth®.

Vuốt từ cạnh dưới của màn hình lên trên và chạm vào biểu tượng Bluetooth.

# Nyalakan Bluetooth®.

Gesek ke atas dari bagian bawah layar dan ketuk ikon Bluetooth.

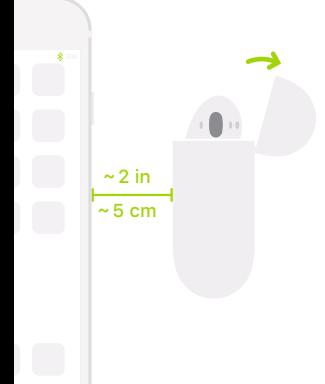

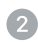

#### Connect AirPods.

Open case, hold near unlocked iPhone, then follow onscreen instructions.

# **เชื่อมต่อ AirPod**

เปิดเคส ถือไว้ใกล้ๆ กับ iPhone ที่ปลดล็อคแล้ว ---------<br>จากนั้นทำตามขั้นตอนบนหน้าจอ

# Kết nối AirPods.

Mở hộp, giữ gần iPhone đã mở khóa, sau đó làm theo hướng dẫn trên màn hình.

# Hubungkan AirPods.

Buka casing, dekatkan ke iPhone yang tidak dikunci, lalu ikuti instruksi pada layar.

#### Start listening.

Place in ears and adjust until you hear the tone. AirPods are ready to play.

# **เริ่มฟัง**

ใส่หูฟังแล้วปรับจนกว่าคุณจะได้ยินเสียง เพียงเท่านี้ AirPod ก็พร้อมใช้งานแล้ว

# Bắt đầu nghe.

Đặt vào trong tai và điều chỉnh tới khi bạn nghe thấy âm báo. AirPods đã sẵn sàng phát.

# Mulai mendengarkan.

Letakkan di telinga dan sesuaikan hingga Anda mendengar nada. AirPods siap dimainkan.

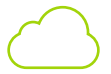

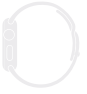

watchOS 3

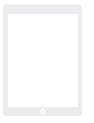

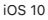

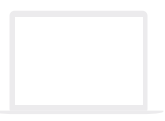

# macOS Sierra

#### Use with your other Apple devices.

AirPods now work with your other devices signed in to iCloud. Select AirPods in Control Center (iOS) or menu bar (macOS).

# **ใช้กับอุปกรณ์ Apple เครื่องอื่นๆ ของคุณ**

ตอนนี้ AirPod สามารถใช้กับอุปกรณ์เครื่องอื่นๆ ของคุณที่ลงชื่อเข้าสู่ iCloud ได้แล้ว เลือก AirPod ในศูนย์ควบคุม (iOS) หรือแถบเมนู (macOS)

# Sử dụng với các thiết bị Apple khác của bạn.

AirPods bây giờ hoạt động với các thiết bị khác của bạn được đăng nhập vào iCloud. Chọn AirPods trong Trung tâm kiểm soát (iOS) hoặc thanh menu (macOS).

# Gunakan dengan perangkat Apple Anda yang lain.

AirPods sekarang dapat digunakan dengan perangkat lain Anda yang masuk ke iCloud. Pilih AirPods di Pusat Kontrol (iOS) atau bar menu (macOS).

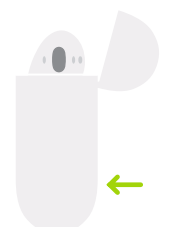

# Connect to other devices.

With AirPods in case and lid open. press button until light blinks. Then go to Bluetooth settings and choose AirPods.

# **เชื่อมต่อกับอุปกรณ์เครื่องอื่นๆ**

เมื่อ AirPod อยู่ในตัวเคสและเปิดฝาเคสไว้ ให้กดปุ่มจนกว่าไฟจะกะพริบ จากนั้นไปที่การตั้งค่า บลูทูธ แล้วเลือก AirPod

# Kết nối với các thiết bị khác.

Với AirPods trong hộp và nắp đậy được mở, nhấn nút đến khi đèn nhấp nháy. Sau đó, đi tới cài đặt Bluetooth và chọn AirPods.

# Hubungkan ke perangkat lain.

Dengan AirPods di casing dan tutup dibuka, tekan tombol hingga lampu berkedip. Lalu buka pengaturan Bluetooth dan pilih AirPods.

#### Double-tap for Siri.

On either AirPod, double-tap above the stem to activate Siri or answer a call.

# **แตะสองครั้งเพื่อใช้ Siri**

แตะสองครั้งที่หูฟัง AirPod ข้างใดข้างหนึ่งเหนือ ก้านหูฟัง เพื่อเปิดใช้งาน Siri หรือรับสาย

# Chạm hai lần để bật Siri.

Trên một trong hai AirPod, chạm hai lần ở phía trên thân tai nghe để kích hoạt Siri hoặc trả lời cuộc gọi.

# Ketuk dua kali untuk Siri.

Di AirPods mana pun, ketuk dua kali di bagian atas tangkai untuk mengaktifkan Siri atau menjawab panggilan.

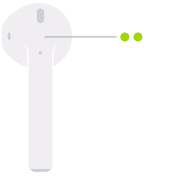

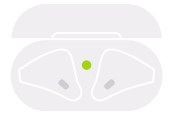

Fully charged ชาร์จเต็มแล้ว Đã sạc đầy Terisi penuh

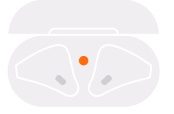

Not fully charged ยังชาร์จไม่เต็ม Chưa sạc đầy Belum terisi penuh

# Check charge status.

Light shows charge status of AirPods when they're in the case. Otherwise, light shows charge status of the case.

# **ตรวจสอบสถานะการชาร์จ**

ไฟจะแสดงสถานะการชาร์จของหูฟัง AirPod เมื่อ อยู่ในเคส หรือแสดงสถานะการชาร์จของเคส

# Kiểm tra trạng thái sạc.

Đèn báo trạng thái sạc của AirPods khi chúng ở trong hộp. Ngược lại, đèn báo trạng thái sạc của hộp.

# Periksa status pengisian daya.

Lampu menunjukkan status pengisian daya AirPods saat berada di dalam casing. Jika tidak, lampu menunjukkan status pengisian daya casing.

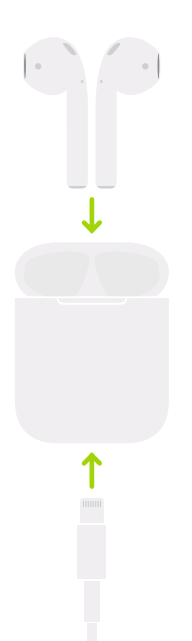

Charge. AirPods charge while in the case.

**ชาร์จ** AirPod จะชาร์จในขณะที่อยู่ในเคส

Sạc. AirPods sạc trong khi ở trong hộp.

Isi daya. Daya AirPods akan diisi saat berada di dalam casing

TM and © 2016 Apple Inc. All rights reserved. The Bluetooth® word mark and logos are registered trademarks owned by Bluetooth SIG, Inc. and are used under license. IOS is a trademark of Cisco and is used under license. Designed by Apple in California. Printed in XXXX. ZA034-01398-A